# **Sunet***plus:* **Comment dois-je faire?**

*Manuel d'installation établi avec l'accord de BBTSoftware (février 2015).*

### **Général**

#### **Où trouver de l'assistance?**

L'assistance téléphonique gratuite de BBT Software AG est à votre disposition pour toutes les questions relatives à l'utilisation du programme ainsi que de l'assistance technique. Vous trouverez plus de détails dans la partie Support de notre site Web les FAQ [questions](http://www.bbtsoftware.ch/fr/support/sunetplus/questions-frequentes/questions-generales.html)  [fréquentes](http://www.bbtsoftware.ch/fr/support/sunetplus/questions-frequentes/questions-generales.html) .

#### **Comment joindre l'assistance?**

L'assistance des clients est assurée par la société BBT Software AG : **041 455 30 30** Sur demande, l'entreprise BBT Software se déplace volontiers pour des formations à vos frais.

Mail: [voir](javascript:linkTo_UnCryptMailto() [Site web](http://www.bbtsoftware.ch/fr/support.html)

Heures d'ouverture: 08.00 - 12.00 / 13.00 - 17.00 heures

#### **FAQ- Support**

[Questions fréquentes](http://www.bbtsoftware.ch/fr/support/sunetplus/questions-frequentes/questions-generales.html)

#### **Quand vous appelez l'assistance BBT**

Pour toutes questions techniques en matière d'assurance, veuillez consulter votre conseiller à la clientèle de la Vaudoise Assurances.

Lorsque vous cliquez dans la barre de menus sur le **?** et ensuite sur **Info**, la fenêtre suivante apparaît :

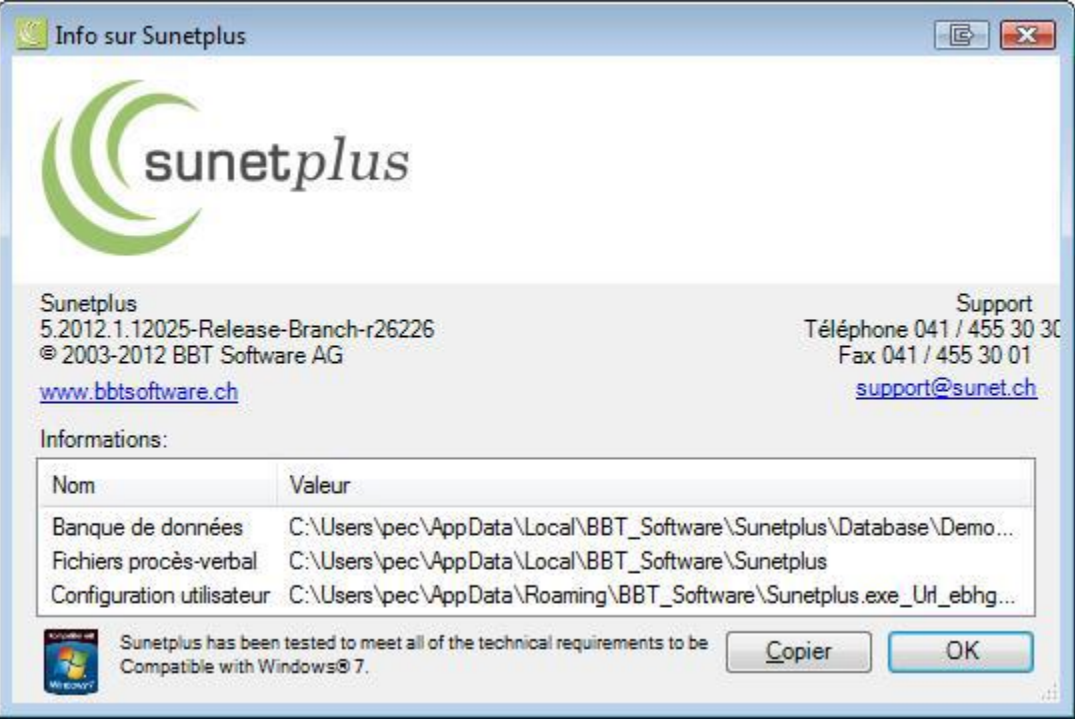

Vous y trouverez différentes informations relative à l'installation du logiciel Sunet*plus*. Si vous avez directement besoin de l'assistance téléphonique de BBT Software, ces indications sont nécessaires pour vous aider. Veuillez disposer de ces indications lors de votre appel.

#### **Sécurité**

Les données sensibles, telles que les données salariales, sont enregistrées de manière chiffrée. Un niveau d'utilisation avec certains droits peut être attribué à chaque utilisateur. N'oubliez pas de sauvegarder régulièrement les données actives de votre groupe.

## **Droits d'accès limités**

Les points marqués d'un  $\blacksquare$  dans la navigation signifient que l'utilisateur Sunetplus actuellement inscrit n'a pas accès à ces données.

**Indication:** les données salariales et les autres données sensibles sont enregistrées de manière chiffrée et sont uniquement visibles ou imprimées, lorsque l'utilisateur détient les droits requis.

### **Structure de l'entreprise ou groupe**

- Nombre d'entreprises indéfini autorisé pour chaque groupe
- système d'autorisation étendu
- Définition possible de (différents) niveaux hiérarchiques, parties de l'entreprise, succursales et départements pour chaque entreprise

#### **Migrations d'anciennes données Sunet:**

Si vous avez déjà travaillé avec une ancienne version du programme, vous pouvez réutiliser en partie vos données. Voir [Migration de Sunet 4.0](http://www.bbtsoftware.ch/uploads/media/Manuel_Sunetplus.pdf) (p.54<sup>1</sup>).

#### **Importation des données personnelles à partir de votre système RH**

Voir Technique (ci-dessous)

#### **Motifs d'absence et comment saisir une absence**

(p.130) Sunetplus permet de saisir des absences supplémentaires directement associées à un accident ou une maladie. Ces absences peuvent être mises à jour 24/24h. Vous gardez ainsi toujours une vue d'ensemble sur le déroulement d'une absence, ainsi que sur la reprise du travail. Ces absences sont par exemple :

- Visites médicales
- Séances thérapeutiques
- Absence pour accident
- Absence pour maladie
- Absence pour maternité
- Vacances
- Service militaire
- Fonction officielle (au sein de sa communauté) etc..

#### **Envoyer un e-mail**

Remarque: Pour utiliser la fonction Envoyer un e-mail, il faut qu'elle soit activée dans la configuration de l'entreprise.

 1 Voir le manuel Sunet*plus* de BBTsoftware

Veuillez sélectionner un modèle e-mail dans la liste. Souhaite bonne chance - Personne

(p.178)

### **Mesures / activités de gestion d'un évènement**

(p.134) Le catalogue de mesures à prendre contient les mesures à prendre réparties en 4 catégories (administration, enquête, suivi et réinsertion).

٠

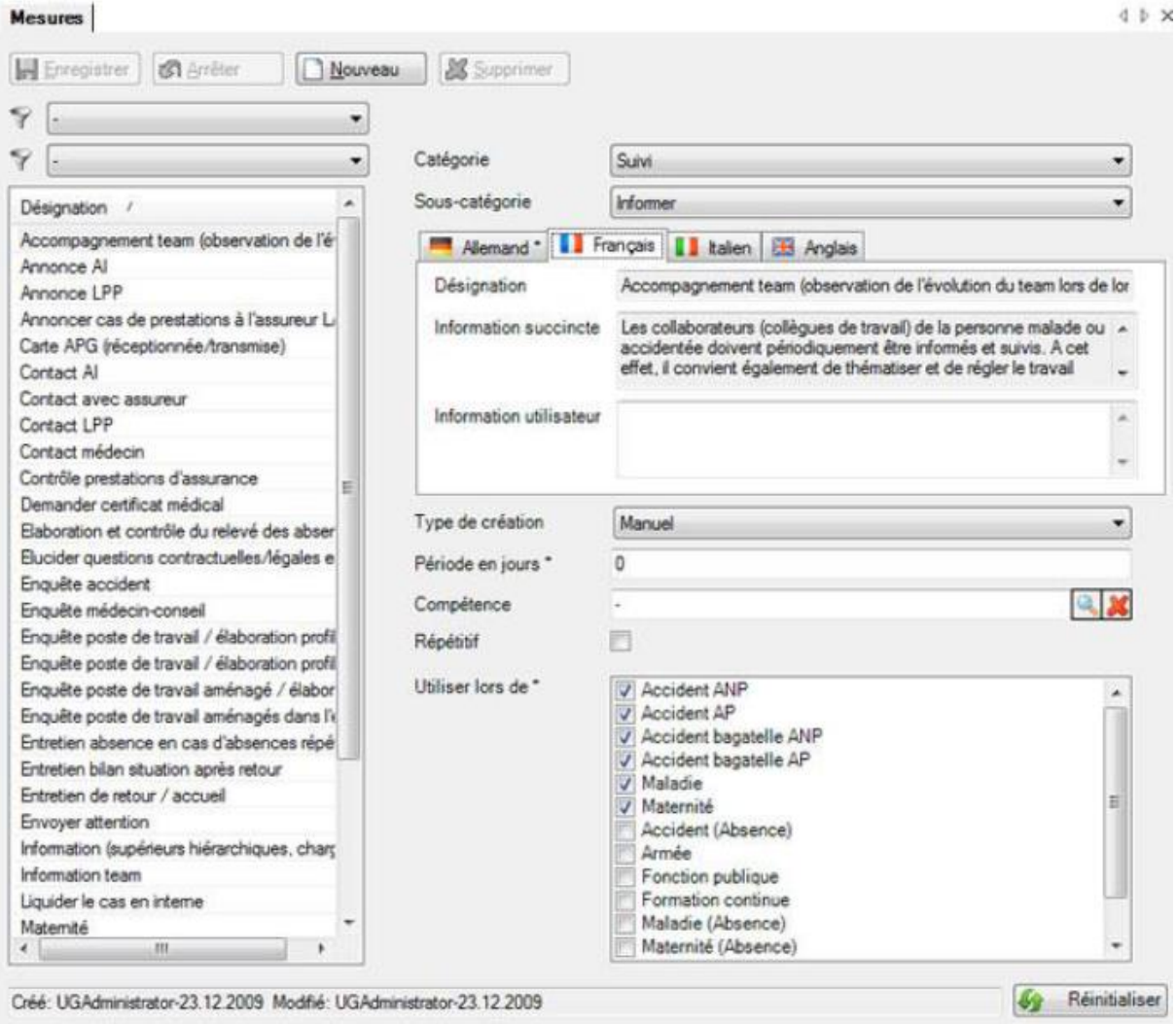

### **Créer un document Word**

Remarque: Pour utiliser la fonction Créer document Word, il faut qu'elle soit activée dans la Configuration de l'entreprise.

(p.359)

#### **Transmission et transmission des documents**

Envoi direct à partir d'une déclaration (p.409)

Envoi avec l'assistant de transmission

Certains assureurs permettent la transmission subséquente de documents en relation avec des déclarations de sinistre déjà transmises.

Pour que la fonction de transmission des documents puisse être utilisée, il faut qu'elle soit activée dans la configuration de l'entreprise. (p.413)

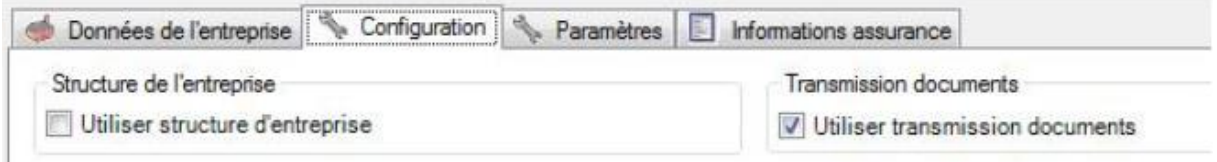

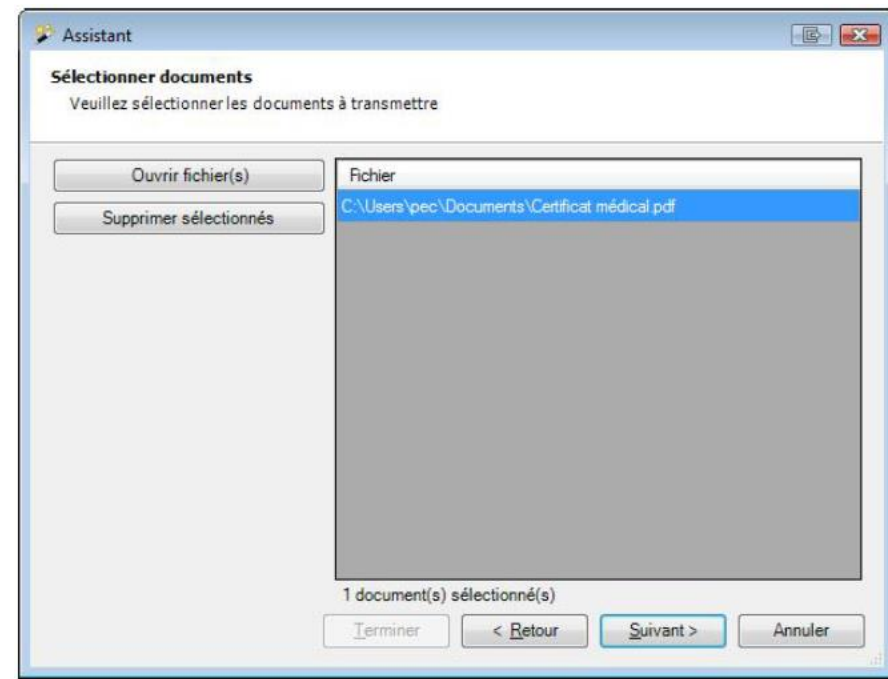

Seuls les types de fichiers suivants sont acceptés :

- JPEG (\*.jpg, \*.jpeg)
- $\bullet$  TIFF  $(*.ttf, **.ttff)$
- $\bullet$  PDF  $(*.pdf)$

#### **Statistiques**

(p.479)

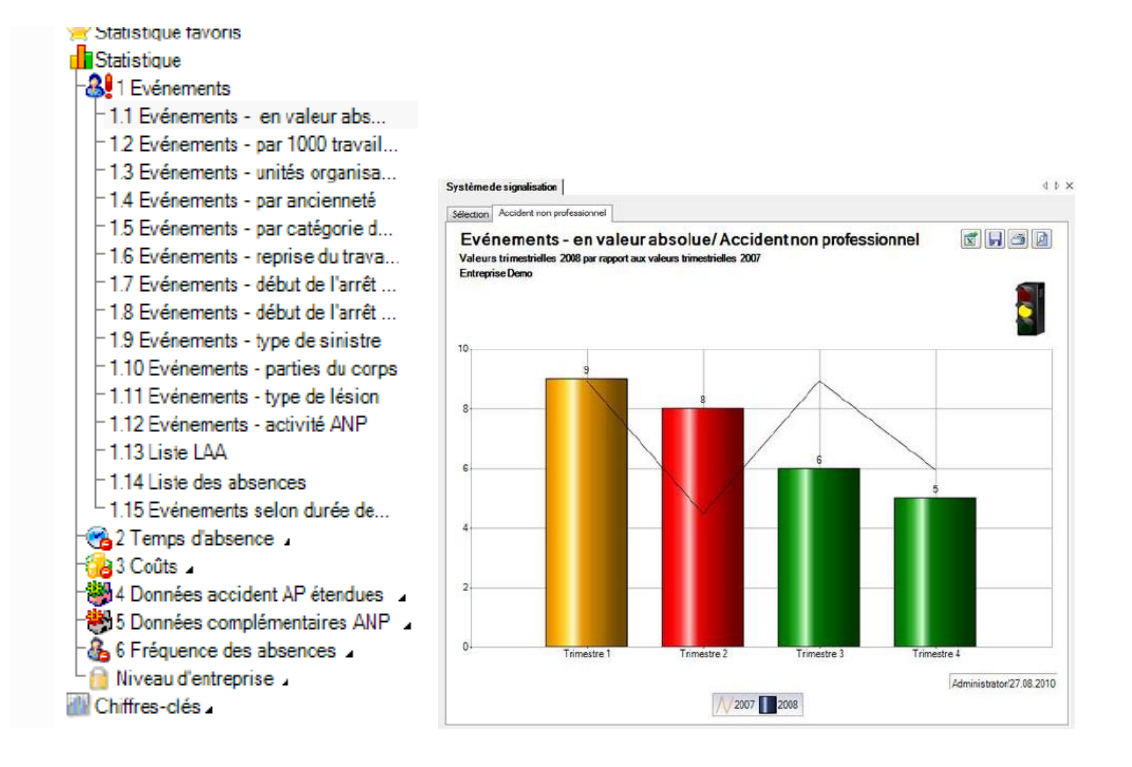

## **Technique:**

#### **Quels sont les types de banque de données acceptés?**

Sunet*plus* accepte Microsoft® Access Runtime Engine et SQLite ainsi que MS SQL Server. **Les banques de données Access et SQLite sont créées automatiquement**.

Pour utiliser une banque de données MS SQL Server, vous avez besoin du backup correspondant que vous pouvez [télécharger ici.](http://www.bbtsoftware.ch/fr/support/sunetplus/telechargements.html)

#### **Importation des données personnelles à partir de votre système RH**

- 1. [Importation personnes](http://www.bbtsoftware.ch/uploads/media/Manuel_Sunetplus.pdf) (p.440)
- 2. [Configuration de l'interface](http://www.bbtsoftware.ch/uploads/media/Manuel_Sunetplus.pdf) (p.430) Il est possible de lire avec Sunetplus au choix un fichier ASCII avec une longueur fixe ou variable de champ et un séparateur quelconque comme par ex. « « ; » ou un tableau Excel.

### **Configuration de l'importation / l'exportation des personnes**

(p.430) Sunetplus offre une interface ouverte pour importer les données personnelles. À l'aide de celle-ci, il est possible d'importer les données à partir des systèmes existants de gestion du personnel dans Sunetplus. Inversement, il est possible d'exporter à partir de Sunetplus toutes les personnes saisies.

Il est possible de lire avec Sunetplus au choix un fichier ASCII avec une longueur fixe ou variable de champ et un séparateur quelconque comme par ex. « « ; » ou un tableau Excel.

### **Format de fichier import/export**

- Fichier de texte avec des longueurs variables de champ et des séparateurs ( .txt / .csv ) Un enregistrement se trouve dans chaque ligne du fichier à plat. Les différents champs sont séparés par un séparateur que vous avez défini.
- Fichier avec des longueurs de champ définies de manière fixe ( .txt / .csv ) Un enregistrement se trouve dans chaque ligne du fichier à plat. Les différents champs ont exactement la longueur correspondant à la liste de définition des champs de Sunetplus, c.-à-d. des vides sont visibles entre les véritables contenus des champs. Il est recommandé avec cette option d'activer également l'option Calcul automatique des champs avec la séquence.
- $\bullet$  Excel ( .xls )

### **Type d'encodage**

- (indétermine)
- ANSI (Latin1) = Windows-1252 = ISO 8859-1
- Unicode (UTF-8)
- Unicode (UTF-16LE / Little Endian)
- Unicode (UTF-16BE / Big Endian)
- $\bullet$  OEM = ASCII = Code Page 850
- Unicode (UTF-7)

#### **Saisir une entreprise et une entreprise démo**

(p.45) vous pouvez définir un nouveau "groupe" = soit nom d'entreprise.

Il est possible de créer une banque de données test pour s'entrainer à naviguer dans le logiciel (version Démo). Veuillez alors noter que dans ce cas-là, aucune transmission électronique n'est possible.

### **Utiliser plusieurs langues**

Pendant l'installation et de la définition des critères de base, vous avez la possibilité de choisir l'installation du programme en plusieurs langues (p.50) :

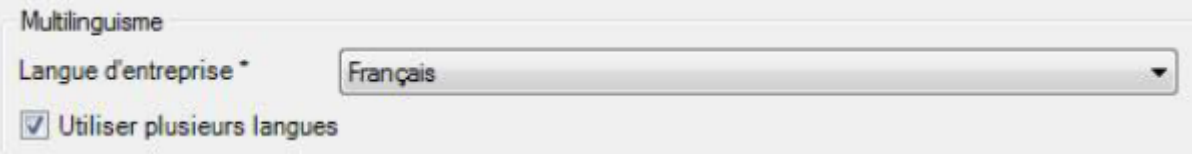

La langue peut être modifiée ultérieurement et être imposée manuellement lors de l'impression de déclarations individuelles.

#### **Saisir une nouvelle entreprise**

(p.68)

#### **Gérer plusieurs adresses d'entreprises**

(p.75)

#### **Configurer la structure de l'entreprise**

(p.88) Si jamais vous envisagez d'utiliser la structure de votre entreprise dans Sunetplus sous la forme d'un organigramme, procédez de la manière suivante, il est recommandé de vérifier en priorité au niveau interne de l'entreprise les détails de la présentation de cet organigramme dans Sunetplus. La structure de l'entreprise que vous avez configurée peut considérablement influer sur les moyens nécessaires à la saisie. La structure de l'entreprise vous permet toutefois d'effectuer une recherche et une analyse plus efficace des données saisies en utilisant de manière ciblée des critères de filtrage.

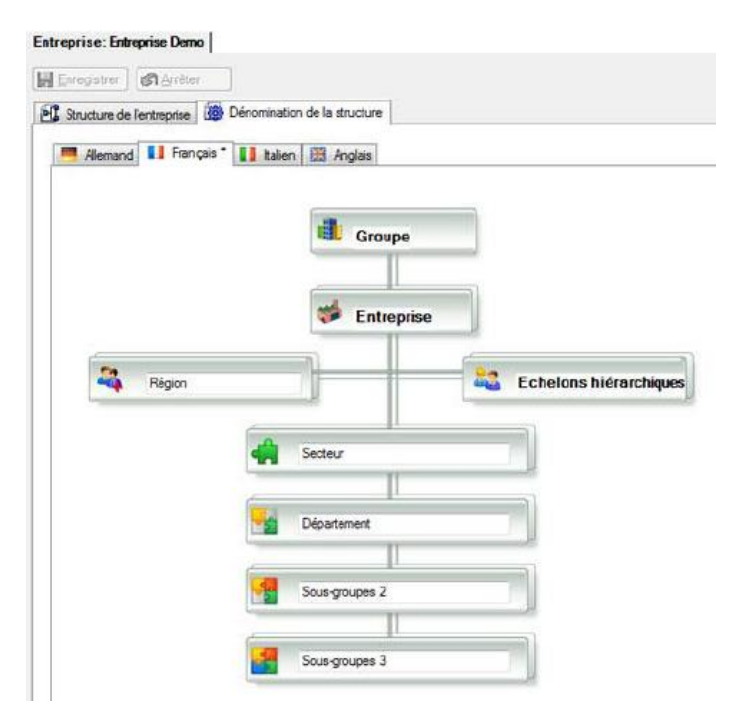

**Illustration des unités d'organisation et de leur structure subordonnée** Choisissez dans le navigation **EL** Structure de l'entreprise

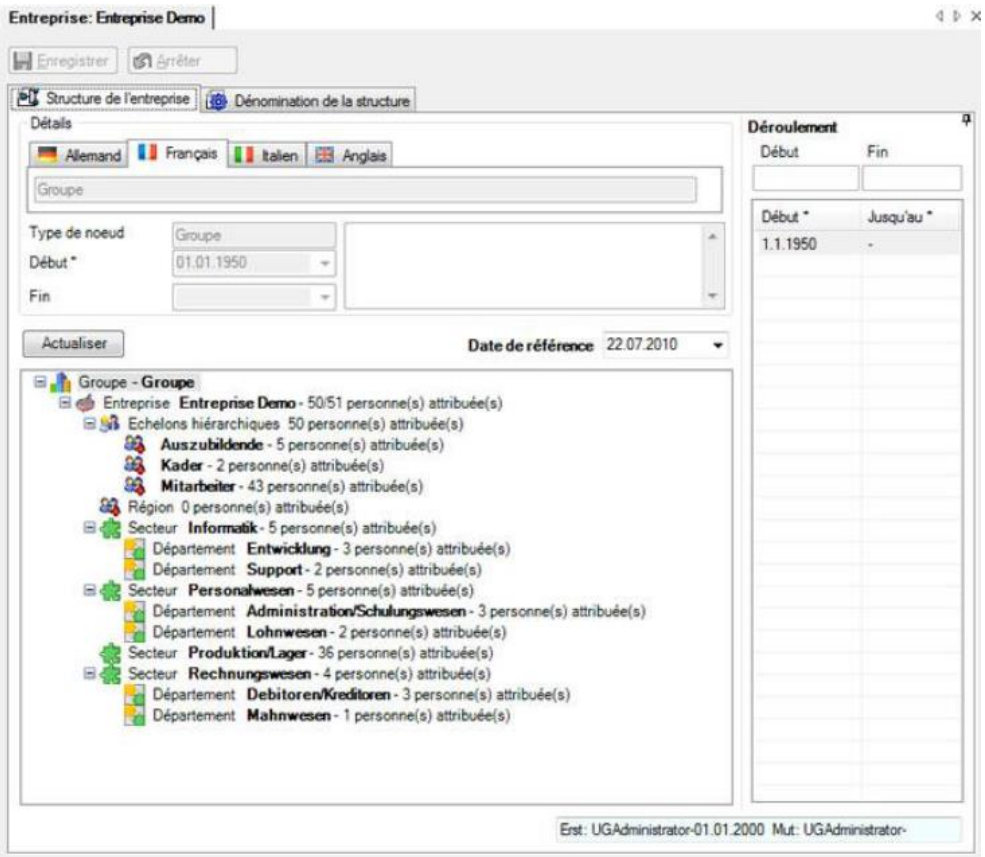

### **Système d'autorisation**

 $(p.113)$ 

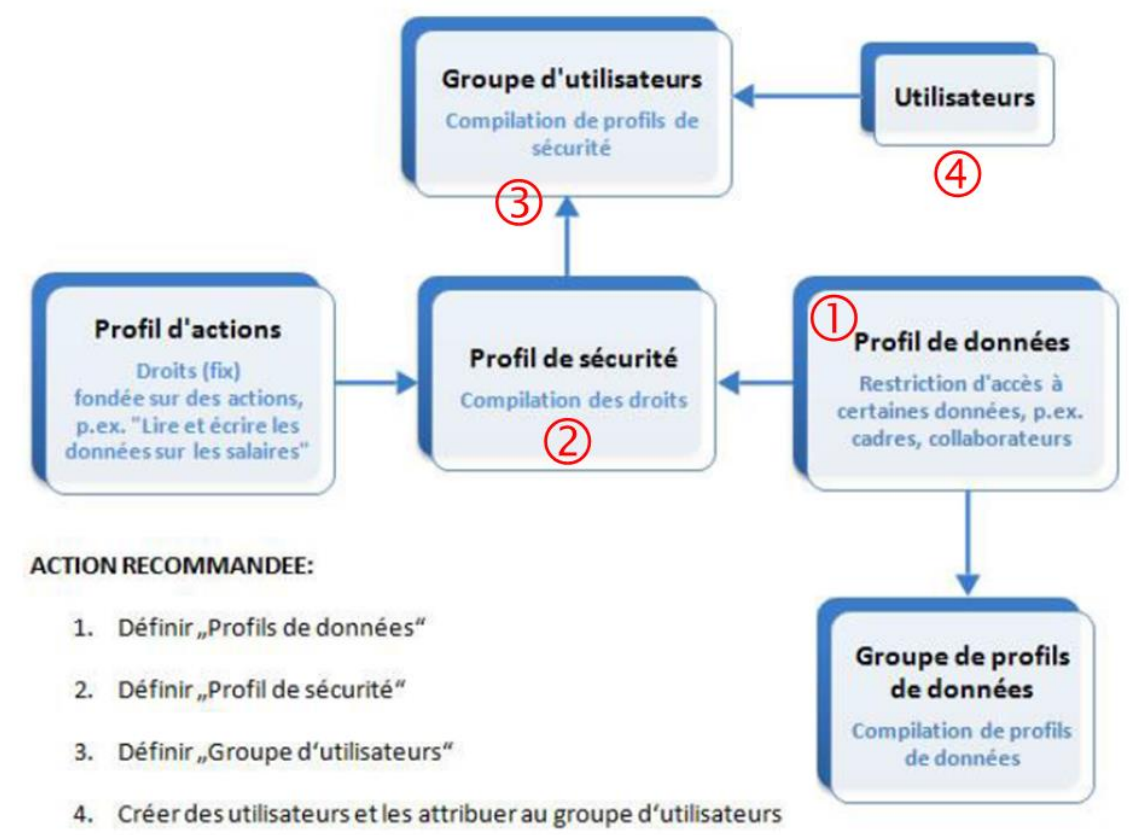

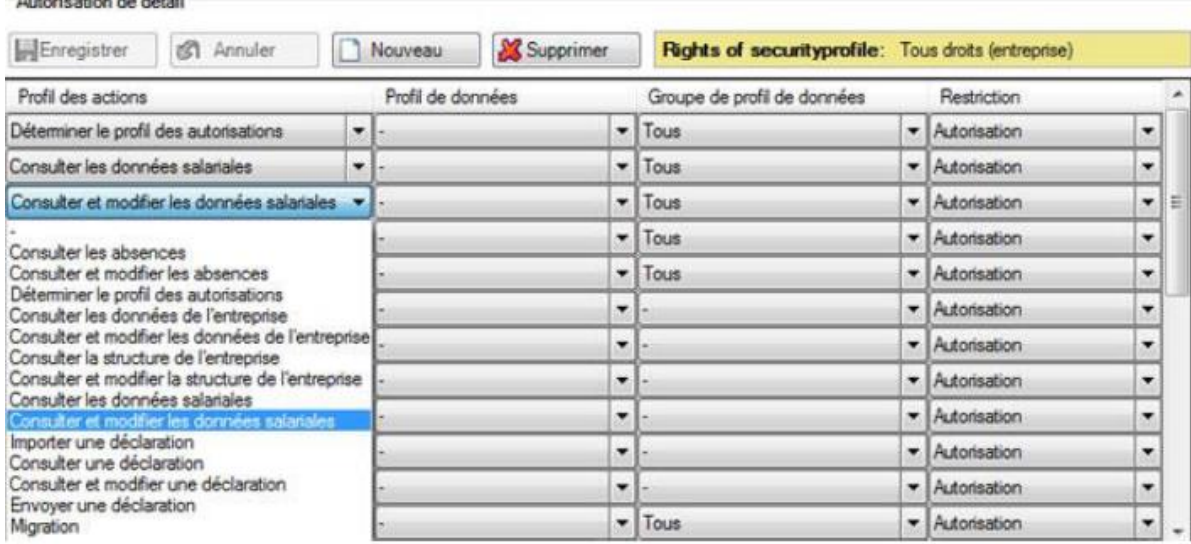

#### **Saisie des polices d'assurances**

 $\mathbf{r}$  ,  $\mathbf{r}$  ,  $\mathbf{r}$  ,  $\mathbf{r}$  ,  $\mathbf{r}$  ,  $\mathbf{r}$  ,  $\mathbf{r}$ 

(p. 94, 98) vous devez saisir le nom de l'assurance, genre d'assurance, agence, n° de police, mise en vigueur dès, etc…

- LAA = assurance-accidents obligatoire
- LAAC = assurance-accidents complémentaire
- **IJM** = indemnités journalières pour maladie ۰

 $(IJM = PGM = MPG)$ 

#### **Définir un groupe d'utilisateurs**

(p.120) Après avoir défini un profil d'autorisation, vous pouvez directement continuer et attribuer un groupe d'utilisateurs au profil.

#### **Définir une connexion commune à plusieurs entreprises (p.124)**

Afin qu'un utilisateur puisse travailler dans plusieurs entreprises, sans se réinscrire à chaque changement d'entreprise, l'utilisateur doit être défini avec les mêmes autorisations, ainsi qu'avec les mêmes nom d'utilisateur et mot de passe dans chaque entreprise concernée.

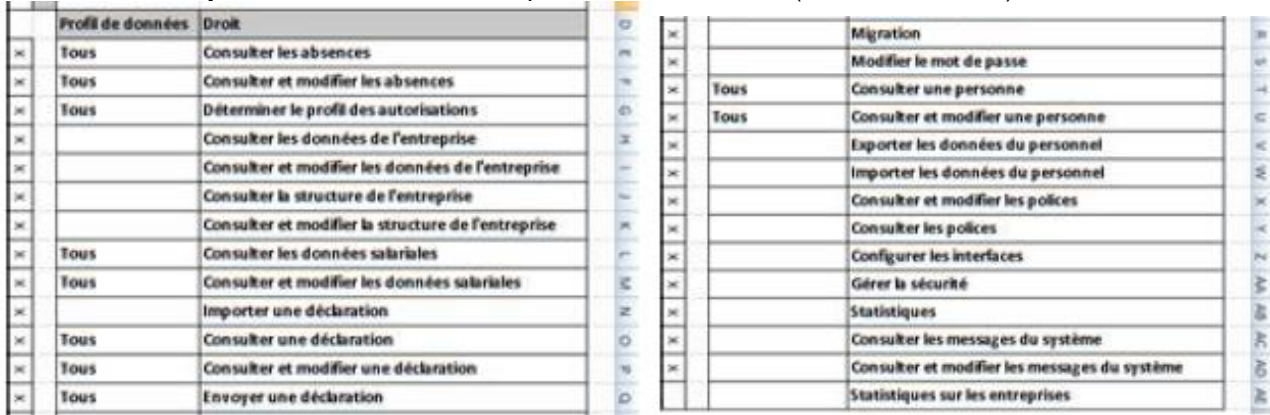

Tableau de synthèse des droits d'accès par collaborateur/trice (ici Administrateur):

#### **Configuration importation de sinistres**

(p.454) Format XML, format FlatFile (fichier à plat) (p.463)

#### **Transmission électronique des déclarations de sinistre**

(FAQ) La transmission se fait directement depuis le système avec un cryptage SSL standard. Lorsqu'un pare-feu ou un serveur proxy est utilisé, il faut qu'une connexion soit autorisée via le port 443 (HTTPS).